## Müzik Sistemi *(Devam ediyor)*

**3** [Bluetooth] öğesini seçiniz ve ardından islevi etkinleştirmek [ON] için **ENT** düğmesine basınız.

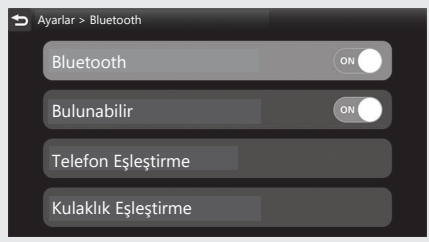

**4** [Kulaklık Eslestirme] öğesini seciniz ve sonra **ENT** düğmesine basınız.

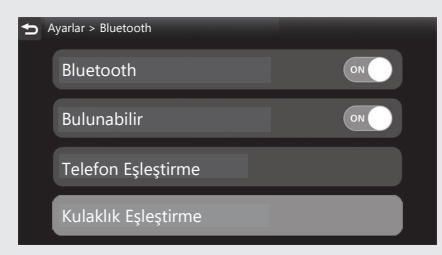

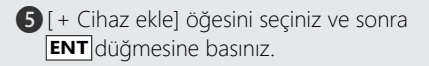

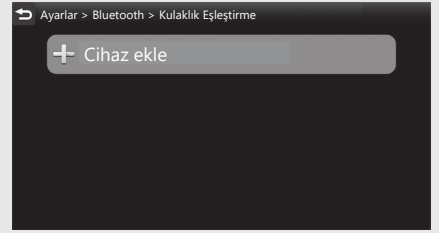

- f Algılanan cihazın adları görüntülenir.
	- u Birçok *Bluetooth*® cihazı algılanırsa, hedef cihaz listenin alt kısmında olabilir ve listeyi aşağı doğru kaydırınız.